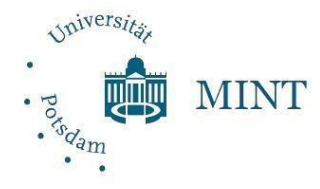

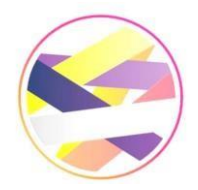

[U](http://www.uni-potsdam.de/de/mint/)niversität Potsdam Netzwerk Studienorientierung Brandenburg [https://www.uni](https://www.uni/)[-potsdam.de/de/](https://www.uni-potsdam.de/de/) <https://netzwerk-studienorientierung.de/> [https://www.uni](https://www.uni/)[-potsdam.de/de/mint/](https://www.uni-potsdam.de/de/mint/) <https://www.instagram.com/deine.stubb/>

> Anleitung für Actionbound Studieren in Brandenburg

**Achte darauf, dass dein Handy während des Bounds mit dem Internet verbunden ist!** 

- **1.** Lade dir die *Actionbound* -App im App Store [\(Link\)](https://apps.apple.com/de/app/actionbound/id582660833) oder bei Google Play [\(Link\)](https://play.google.com/store/apps/details?id=de.actionbound) kostenlos herunter.
- **2.** Um zum Quiz zu gelangen, scanne den folgenden **QR-Code** mit der Actionbound-App

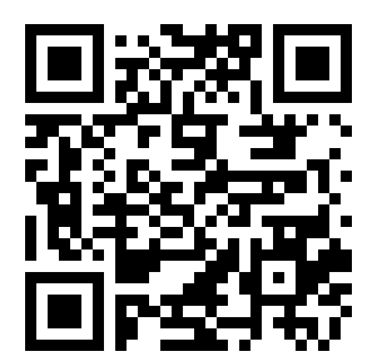

QR-Code für den Actionbound Studieren in Brandenburg

**3. Starte den Bound**. Nachdem du deinen Benutzernamen eingegeben hast, kann es los gehen!

**Das MINT-Team der Studienorientierung an der Uni Potsdam wünscht dir viel Spaß bei der Rallye!**